# **BAB III**

### **METODE KERJA**

#### **3.1 Waktu dan Tempat**

Kegiatan ini dilaksanakan pada bulan Maret-Juli 2022. Kegiatan ini dilaksanakan pada SDN 178064 Patane IV dengan alamat di desa Pantai Pasifik, Kecamatan Porsea, Kabupaten Toba, Provinsi Sumatera Utara.

## **3.2 Alat dan Bahan**

- 1. *Laptop/Handphone*
- 2. Internet
- 3. Materi Pembahasan

### **3.3 Metode dan Proses Kerja**

Pembelajaran pada masa ini dapat dilakukan dengan memanfaatkan teknologi dengan menggunakan komputer atau ponsel. Pembelajaran berbasis *web* yaitu pembelajaran secara individual yang disampaikan melalui jaringan *web* menggunakan perangkat lunak tertentu. Keefektifan penggunaan *google form* adalah kesesuaian suatu hasil yang diperoleh dengan rencana atau tujuan yang telah dibuat sebelumnya dan mampu memberikan pengaruh, perubahan, dan dapat membawa hasil yang positif.

Sesuai dengan tujuan penulis dalam melakukan ini adalah untuk mengoptimalkan penggunaan *google form* terhadap pembelajaran di SDN 178064 Patane IV. Subjek ini adalah untuk siswa kelas 5 dan 6 yang akan mengikuti olimpiade siswa tingkat Nasional Porsea Patane IV, sebanyak 6 orang. Penelitian ini dilakukan dalam 4 tahap yaitu :

- 1. Tahap Persiapan
	- a. Pembuatan *Google Form*
		- Proses Kerja : Metode ini dilakukan oleh penulis sebagai dasar dalam memahami dan mengetahui tentang fitur-fitur *google form*. *Google form* dapat digunakan untuk survey online, kuis dan mengumpulkan informasi. Adapun fitur-fitur dalam *google form* yaitu : 1) *Drag-and-drop* , prosesnya untuk memindahkan suatu objek dengan cara mengklik kemudian menarik objek tersebut ketempat

yang diinginkan. 2) Hasil *survey real-time,* yaitu hasil *survey* yang diupdate segera setelah responden/siswa mengklik submit. Dalam pembuatan *google form*  pengguna harus memiliki akun *gmail* terlebih dahulu. Buka *google.com* Selanjutnya menuju *Google Drive*, lalu login ke akun *google* dengan mengklik "CREATE" lalu pilih "FORM". Beri identitas atau memberikan nama form dan kemudian pilih "Thame". Klik "OK" jika sudah selesai. Akan ada opsi untu memasukkan gambar atau video ke dalam *form*. Setelah itu akan ada opsi memasukkan deskripsi *form* dan mulai membuat pertanyaan-pertanyaan. Ada sembilan tipe pertanyaan untuk dapat dipilih yaitu *text*. *Paragraph text*, *multiple choich*, *checkboxes*, *choose from a list, scale, grid, date, time.*

- 2. Tahap Pelaksanaan
	- a. Penyebaran tes kuis
		- Proses Kerja : Adapun metode pada penyebaran tes kuis ini adalah dengan cara membuat *link* soal pada tes kuis yang telah dibuat di *google form* dan *link* yang telah dibuat dibagikan kepada siswa SDN 178064 Patane IV. Penulis membuat pertanyaan berbentuk pilihan ganda dengan cara mengubah pertanyaan sebagai *multiple choice*. Para respondennya dapat memberikan tanggapannya dimanapun dan kapanpun dengan mengklik alamat *web* atau *link* yang dibagikan pembuat kuisioner menggunakan komputer atau *handphone* yang terhubung ke internet. Semua tanggapan dan jawaban akan secara otomatis ditampung, disusun, dianalisa dan disimpan oleh aplikasi *google form* dengan cepat dan aman.
- 3. Tahap Penyelesaian
- a. Melakukan Penilaian
	- Proses Kerja : Penggunaan *google form* sebagai alat penilaian proses pembelajaran juga mendukung program penghematan kertas sebagai wujud peduli lingkungan. Selain itu, tenaga dan waktu yang diperlukan untuk mengolah datanya lebih hemat dan mudah. Adapun pengumpulan data didapat dari tes kuis pemecahan masalah dengan materi berupa soal bergambar dan tidak, berisi 20 soal yang berisi 5 gambar. Seluruh proses tes kuis dimulai dari pembuatan soal sampai penilaian dilakukan secara *online* melalui *google form*.
- b. Interpretasi Hasil
	- Proses Kerja : Terakhir adalah review hasil. Hasil survei akan muncul dan terkategorikan dalam *spreadsheet*. Untuk melihat partisipan dari responden, arahkan *mouse* ke tab "*form*" dan klik "*show summary of response*" dan akan memunculkan grafik dan analisis data yang masuk dari partisipan. Metode ini dilakukan dengan cara membandingkan nilai setiap siswa yang ikut olimpiade siswa tingkat nasional (OSN). Mahasiswa kampus mengajar melakukan perbandingan nilai tes kuis 1 (simulasi) dan kuis selanjutnya.

4. Teknik Pengumpulan Data

Tabel 3.3. 1 Kisi Kisi Keefektifan *Google Form*

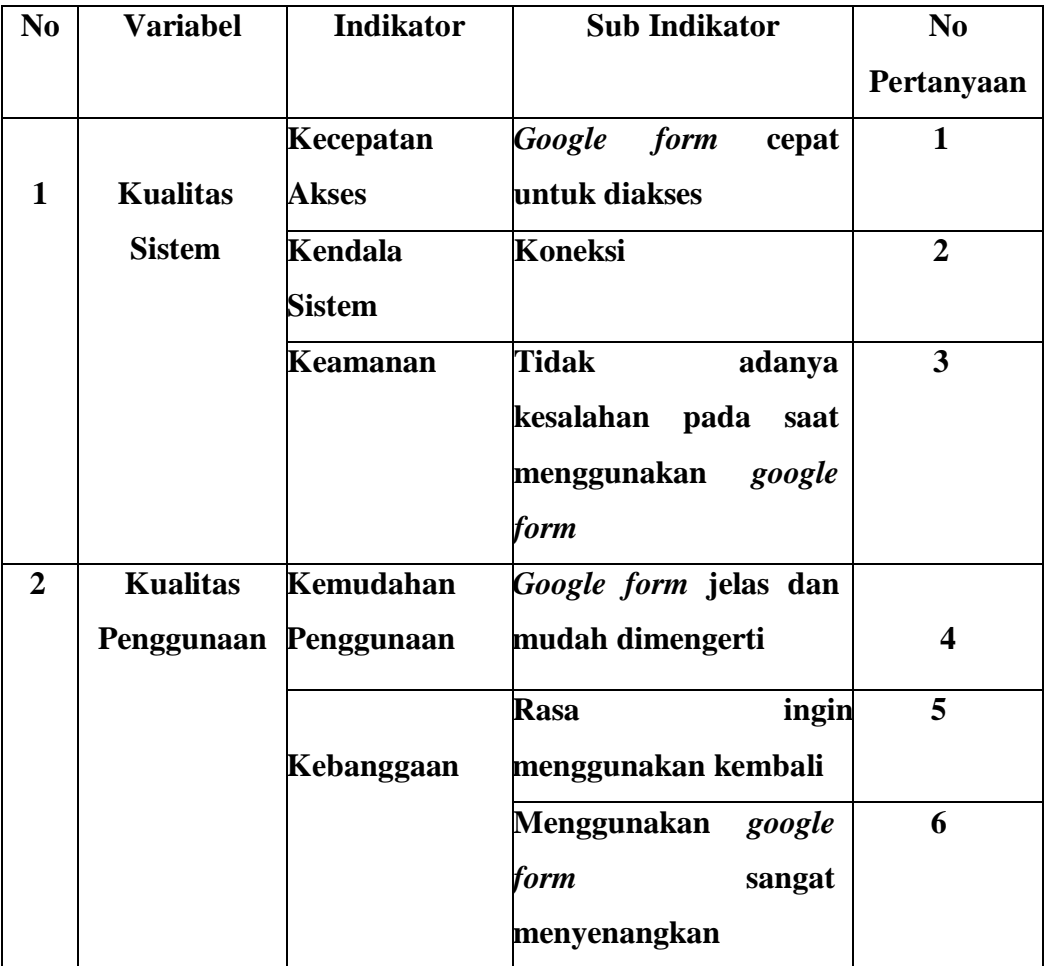

Proses Kerja : 1. Menetapkan tujuan, untuk memperoleh data tentang keefektifan penggunaan *google form* untuk simulasi kuis siswa. Dimulai dari kualitas sitem dan kualitas penggunaan. Untuk kualitas sistem terdapat indikator pertanyaan untuk kecepatan akses, kendala sistem dan keamanan pada *google form.* Kualitas penggunaan terdapat indikator kemudahan dan kebanggaan pada saat melakukan simulasi memakai *google form*.

Tabel 3.3. 2 Teknik Penskoran

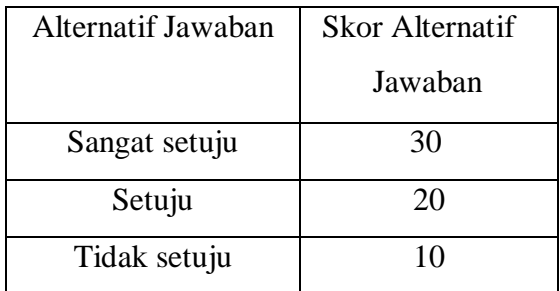

Menentukan skor

- 1. Data yang diperoleh diberi skor untuk mengetahui keefektifan penggunaan *google form* pada saat melakukan simulasi kuis siswa.
- 2. Menentukan jenis dan bentuk angket, Jawaban pertanyaan dalam angket dibuat dalam kalimat (sangat setuju, setuju, tidak setuju, sangat tidak setuju).

Tabel 3.3. 3 Kategori Penilaian

| N <sub>0</sub> | <b>Nilai</b> | <b>Kriteria</b>      |
|----------------|--------------|----------------------|
|                | 61-90        | Sangat               |
|                |              | efektif              |
| 2              | $31 - 60$    | <b>Efektif</b>       |
|                | $0 - 30$     | <b>Tidak efektif</b> |

Proses Kerja : Dari hasil angket dianalisis untuk mengetahui keefektifan penggunaan *google form* sebagai alat kuis proses pembelajaran. Nilai yang diperoleh dari semua pertanyaan akan dikategorikan berdasarkan kategori keberhasilan.